# 國立中興大學線上在學 證明操作手冊

৩

 $\Omega$ 

105年12月

 $\mathbf C$ 

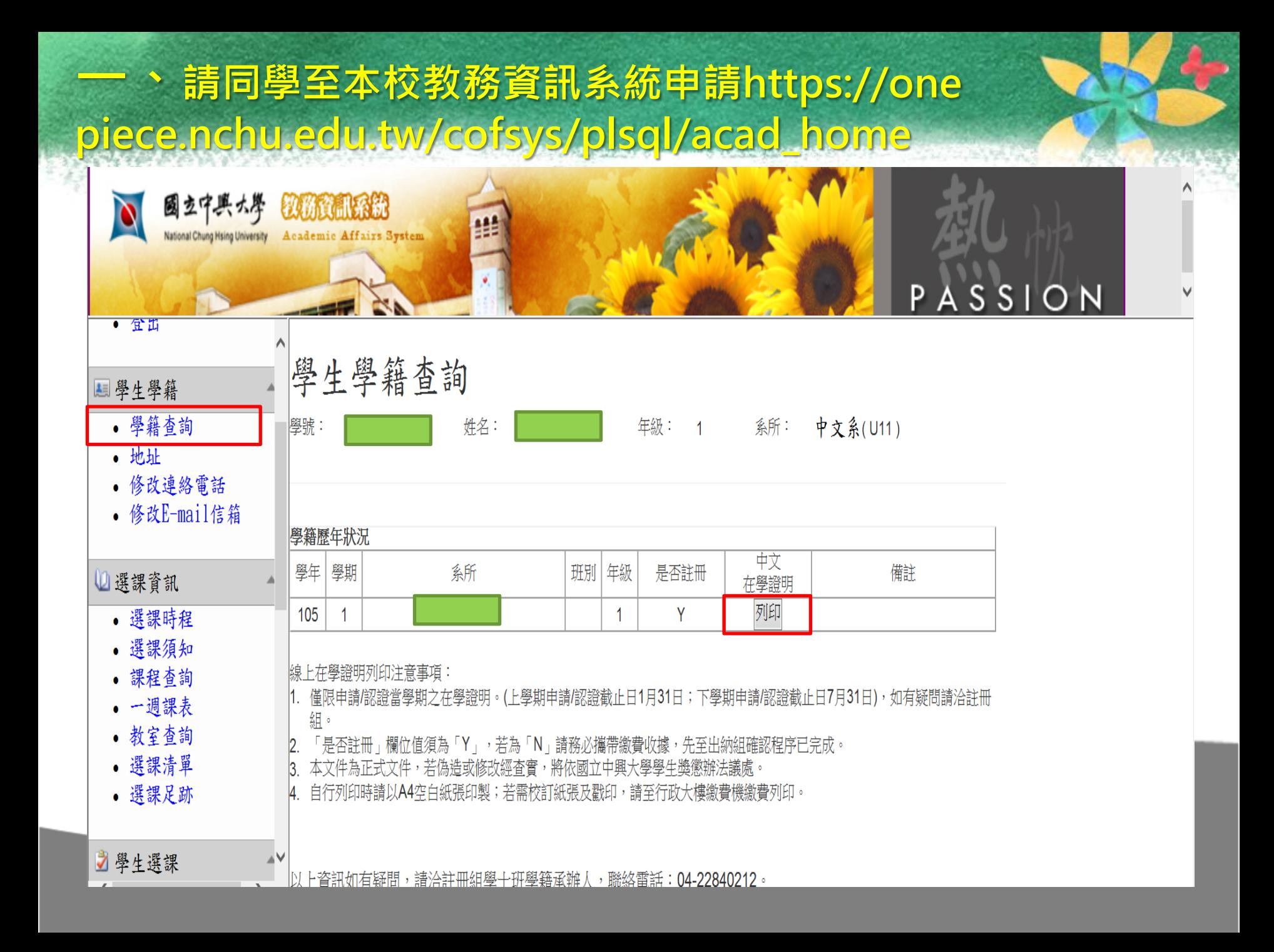

線上在學證明列印注意事項:

- 1. 本文件為正式文件,若偽造或修改經查實,將依國立中興大學學生 獎懲辦法議處。
- 2. 行列印請以A4空白紙張印製;若需校訂紙張及戳印,請至行政大樓 繳費機繳費列印。

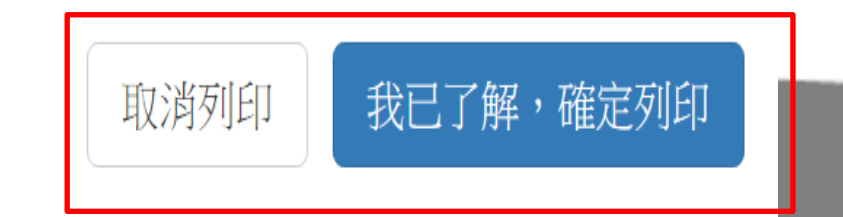

X

### 三、檢視資料正確性

### 國立中興大學在學證明書

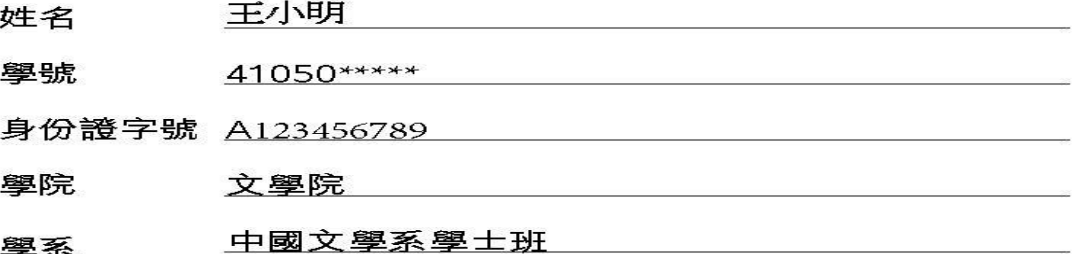

入學日期 105年9月

目前在學就讀 105學年度第一學期(105年8月~106年1月)

#### 此 證

### 國立中興大學 教務處

該證明文件係為本校(國立中興大學)網路列印正式文件,嚴禁塗改 、偽造或轉變成任何其他形式使用。 如需認證請至網站: http://nchu.cc/coe\_auth。 輸入學號 (10碼): 41050 \*\*\*\*\* 認證序號: ABCDEFGHIJ 上學期申請/認證截止日1月31日;下學期申請/認證截止日7月31日

申請時間: 中華民國105年09月01日

## 四、認證:以QR CODE 或輸入網址進入認證網站 http://nchu.cc/coe auth

國立中興大學線上在學證明認證系統

學號

輸入學號資訊

驗證碼

驗證碼內容(英文字母大小寫不拘)

確認 清除條件

瀏覽器建議使用: InternetExplorer 11以上、Chrome、Firefox、Safari、Edge等